**Objectives**

**In this Chapter we will discuss**

– **Overview of LDB**

–**Usage of LDB in ABAP Program**

–**Advantages of LDB**

- $\bullet$  **Two ways of accessing data from database tables**
	- **Accessing data using SELECT.**

**You can read and analyze data from all database tables known to the SAP system by using SELECT statement with its different clauses.**

**Accessing data using Logical Database(LDB).**

**Logical databases provide a method for accessing data in database tables which differs from the SELECT statement. You can link a logical database to an ABAP/4 report program as an attribute , it then supplies the report program with a set of hierarchically structured table lines which can be taken from different database tables.**

- $\bullet$ **Report with SELECT statements Report with LDB**
- $\bullet$ **Report …….. Report ……..**
- •**Tables spfli, sflight, sbook. Tables spfli, sflight, sbook.**
- •**SELECT** \* from spfli where ... **CHECT** \* from spfli.
- •
- •**SELECT** \* from sflight where ... **CHECT** \* from sflight.
- •**<processing block> <processing block>**
- •**SELECT** \* from sbook where ... **CHECT** \* from sbook.
- •**<processing block> <processing block>**
- •**ENDSELECT.**
- $\bullet$ **ENDSELECT.**
- •**ENDSELECT.**

**<processing block> <processing block>**

- $\bullet$ **An easy-to-use standard user interface**
- $\bullet$ **Meaningful data selection**
- •**Central authorization checks for database accesses**
- $\bullet$  **Check functions which check that user input is complete , correct and plausible**
- $\bullet$  **Good read access performance while retaining the hierarchical data view determined by the application logic**
- $\bullet$ **Create and design your own selection screen versions**

**Go to transaction 'SE36' .Click F4 for list of LDBs' . You will get the following screen . Fill up the relevant fields and pick up the required LDB .**

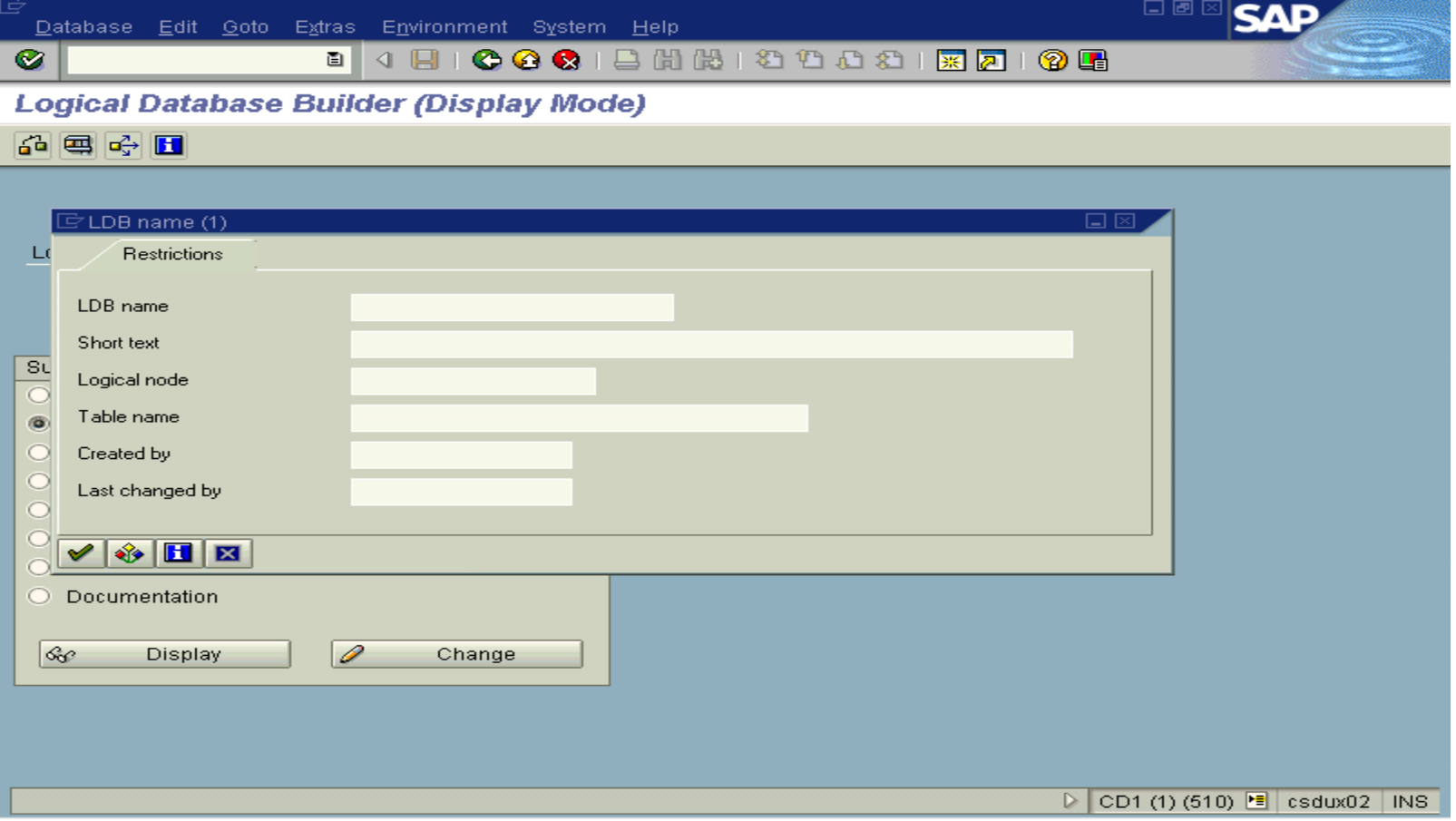

**Logical databases allow you to program several different tasks centrally . You use the Logical database to perform the following tasks :**

– **If several reports read the same data , you can code the read accesses in a single LDB.**

– **If you want to use the same user interface for several reports , you can implement this easily with the selection screens of logical database .**

– **Authorization checks for central data are coded centrally in logical database .**

– **If you want to improve response times , logical databases permit you to take a number of measures to achieve this .**

- Structure
- Selections
- •Database program

#### $\bullet$ Structure of LDB

**The structure of a logical database is usually based on the foreign key relationships between hierarchical tables in the R/3 System.**

**Logical databases have a tree-like structure, which can be defined as follows:**

- – **There is a single node at the highest level. This is known as the root node.**
- **Each node can have one or several branches.**
- –**Each node is derived from one other node.**

 $\bullet$ Structure of LDB

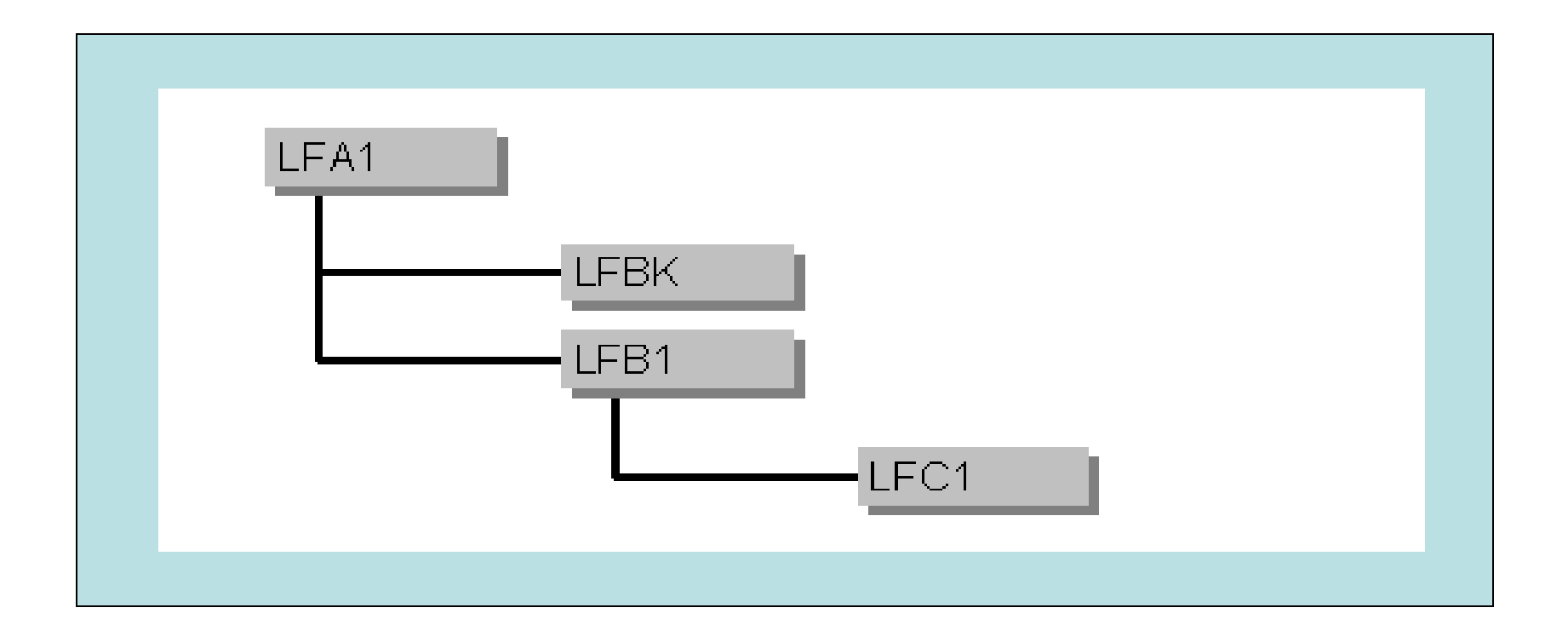

#### $\bullet$ **Selections**

**The selections in a logical database are defined using the normal statements for defining selection screens, that is,** 

**PARAMETERS**

**SELECT-OPTIONS**

**SELECTION-SCREEN**

–**Example**

**SELECT-OPTIONS SLIFNR FOR LFA1-LIFNR. PARAMETERS PBUKRS LIKE LFB1-BUKRS FOR TABLE LFB1.**

#### $\bullet$ **Selections**

### – **Dynamic Selections**

**The tables defined in the structure can have dynamic selections using the following code in the Selections Include program** 

**SELECTION-SCREEN DYNAMIC SELECTION FOR TABLE <tbnam>**

### – **Field Selections**

**The tables for which field selection is defined can be called from the ABAP/4 program using GET <tbnam> Fields <f1> ….<fn> addition . The code for field selection in the Selections Include program is :**

**SELECTION-SCREEN FIELD SELECTION FOR TABLE <tbnam>**

> **The name of the database program of a logical database <ldb> conforms to the naming convention SAPDB<ldb>.**

**It serves as a container for subroutines, which the ABAP runtime environment calls when a logical database is processed.** 

## − **Subroutines in LDB**

**FORM LDB\_PROCESS\_INIT**

**Called once only before the logical database is processed. It prepares it to be called more than once by the function module LDB\_PROCESS.** 

#### **FORM INIT**

**Called once only before the selection screen is processed.** 

### **FORM PBO**

**Called before the selection screen is displayed, each time it is displayed. Consequently, it is only called when you use the logical database with an executable program, not with the function module LDB\_PROCESS**

# − **Subroutines in LDB**

**FORM PAI**

**Called when the user interacts with the selection screen.Consequently, it is only called when you use the logical database with an executable program, not with the function module LDB\_PROCESS.** 

### **FORM LDB\_PROCESS\_CHECK\_SELECTIONS**

**Called instead of the subroutine PAI if the logical database is called using the function module LDB\_PROCESS without a selection screen.This subroutine can check the selections passed in the function module interface.** 

## − **Subroutines in LDB**

**FORM PUT\_<node>**

**Called in the sequence defined in the structure. Reads the data from the node <node> and uses the** 

PUT <node>.

**Statement to trigger a corresponding GET event in the ABAP runtime environment.** 

 $\bullet$ **Structure** 

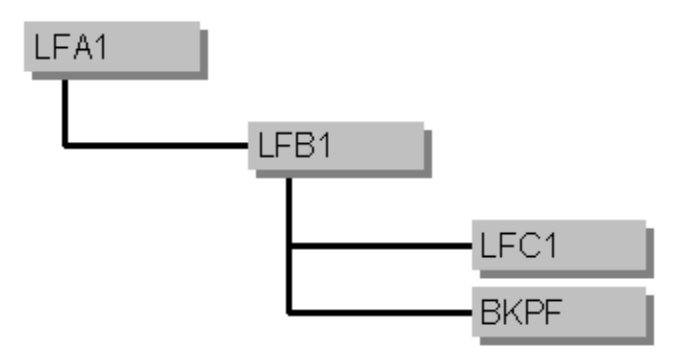

• **Selections in the Selection Include**

**SELECT-OPTIONS: SLIFNR FOR LFA1-LIFNR, SBUKRS FOR LFB1-BUKRS, SGJAHR FOR LFC1-GJAHR, SBELNR FOR BKPF-BELNR**.

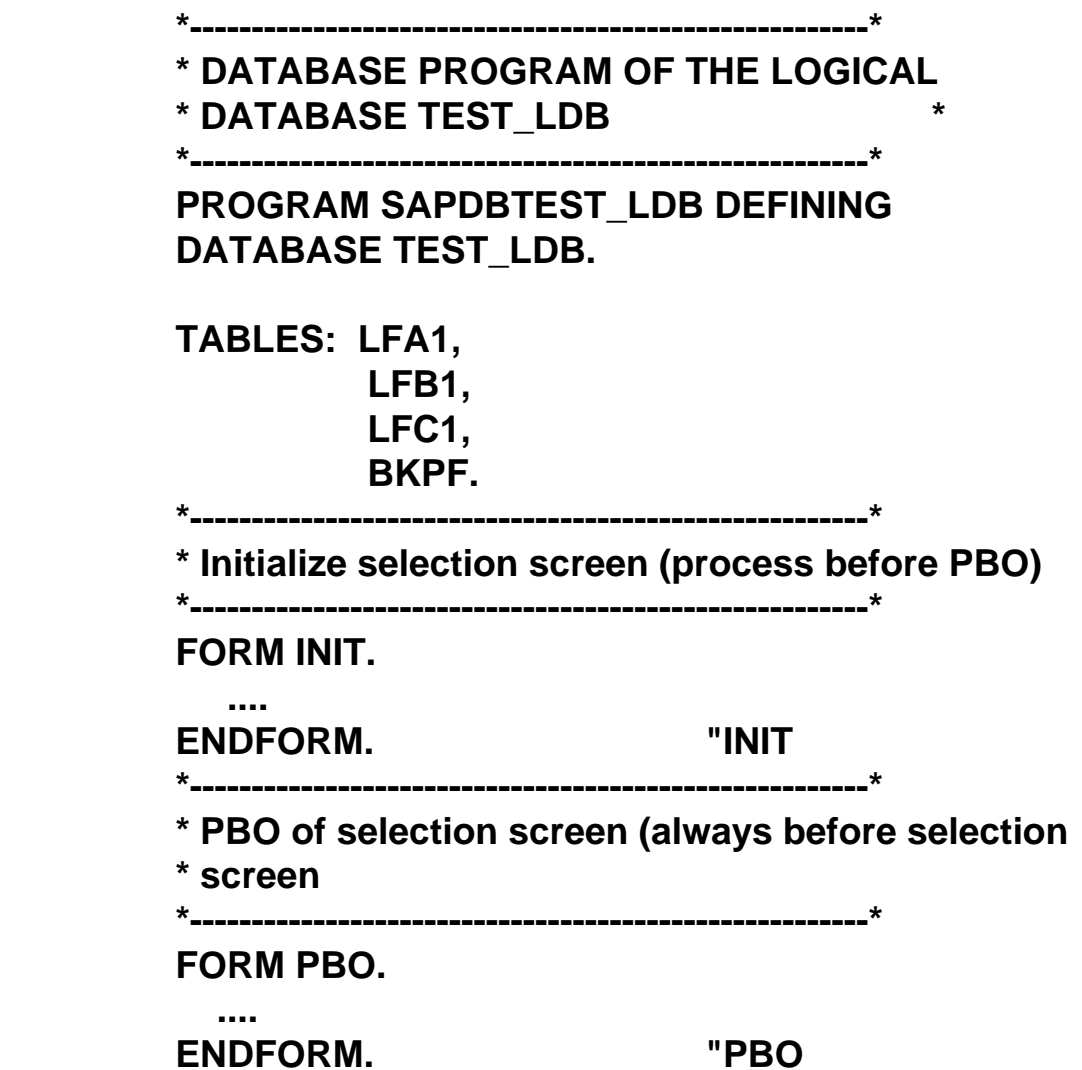

```
*-------------------------------------------------------*
```
**\* PAI of selection screen (process always after ENTER)** 

```
*-------------------------------------------------------*FORM PAI USING FNAME MARK.CASE FNAME. 
  WHEN 'SLIFNR'. ....
  WHEN 'SBUKRS'. ....
  WHEN 'SGJAHR'. ....
   WHEN 'SBELNR'. 
       ....
 ENDCASE. ENDFORM.
                                 "PAI
    *-------------------------------------------------------** Call event GET LFA1 *-------------------------------------------------------*
```
**FORM PUT\_LFA1. SELECT \* FROM LFA1 WHERE LIFNR IN SLIFNR. PUT LFA1. ENDSELECT. ENDFORM. "PUT\_LFA1**

**\*-------------------------------------------------------\***

**\* Call event GET LFB1** 

**\*-------------------------------------------------------\***

**FORM PUT\_LFB1. SELECT \* FROM LFB1 WHERE LIFNR = LFA1-LIFNR** 

**AND BUKRS IN SBULRS.**

**CASE FNAME.** 

**WHEN 'SLIFNR'.** 

**WHEN 'SBUKRS'.** 

**....**

**....**

**WHEN 'SGJAHR'.** 

**....WHEN 'SBELNR'.** 

**....**

**ENDCASE.** 

**ENDFORM. "PAI**

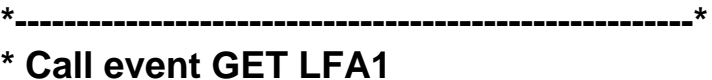

**\*-------------------------------------------------------\***

**PUT LFB1.** 

**ENDSELECT. ENDFORM. "PUT\_LFB1** 

**\*-------------------------------------------------------\***

**\* Call event GET LFC1** 

**\*-------------------------------------------------------\***

**FORM PUT\_LFC1.** 

**SELECT \* FROM LFC1 WHERE LIFNR = LFA1-LIFNR AND BUKRS = LFB1-BUKRS AND GJAHR IN SGJAHR. PUT LFC1. ENDSELECT.** 

### **ENDFORM. "PUT\_LFC1**

**\*-------------------------------------------------------\***

**\* Call event GET BKPF** 

**\*-------------------------------------------------------\***

**FORM PUT\_BKPF. SELECT \* FROM BKPF WHERE BUKRS = LFB1-BUKRS AND BELNR IN SBELNR AND GJAHR IN SGJAHR. PUT BKPF. ENDSELECT.** 

**ENDFORM. "PUT\_BKPF** 

 $\bullet$ **Relation between PUT and GET statements**

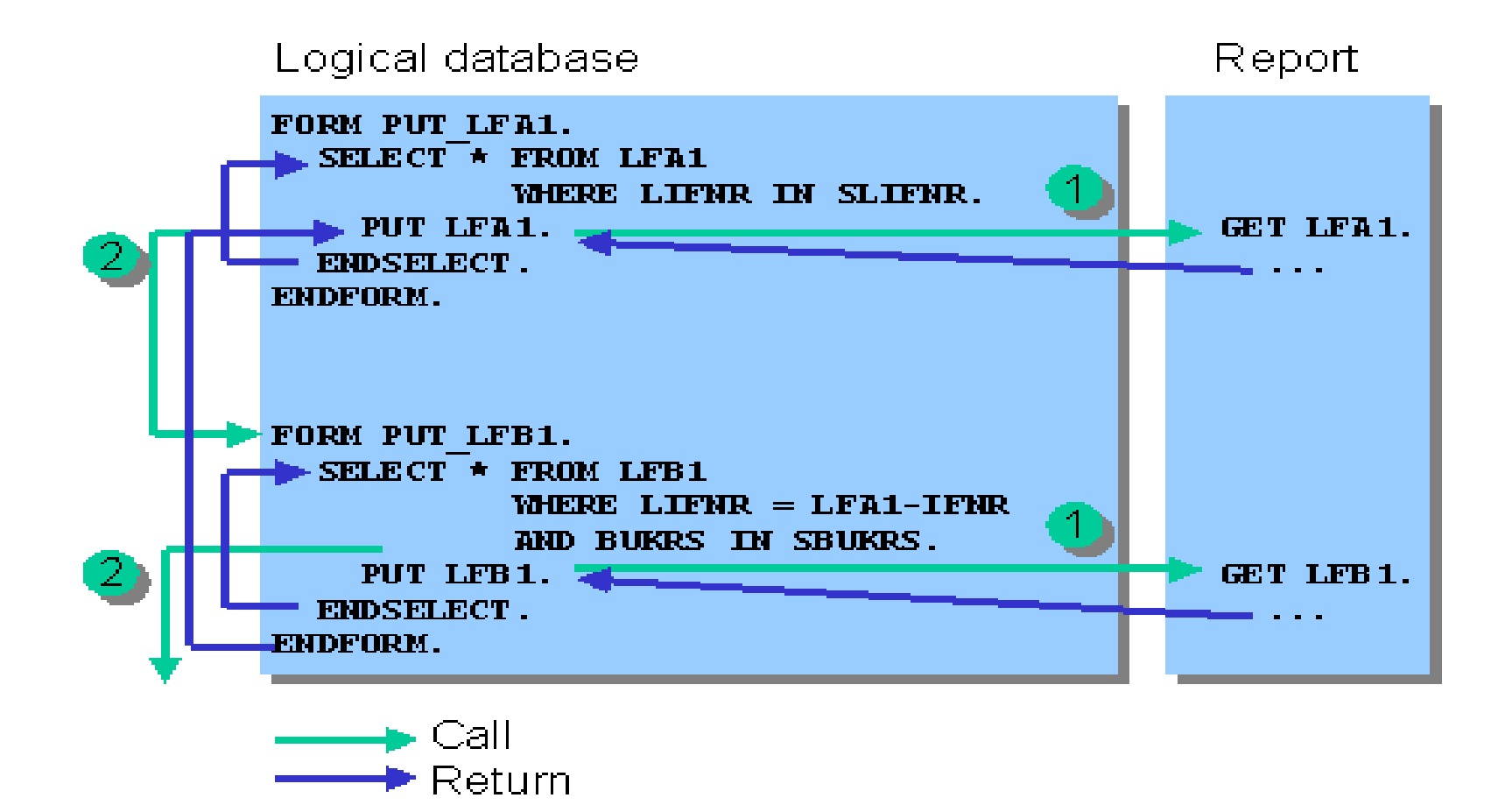

#### $\bullet$ **Relation between PUT and GET statements**

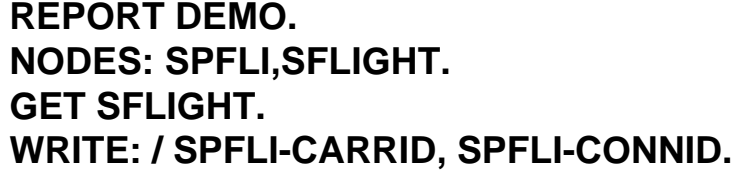

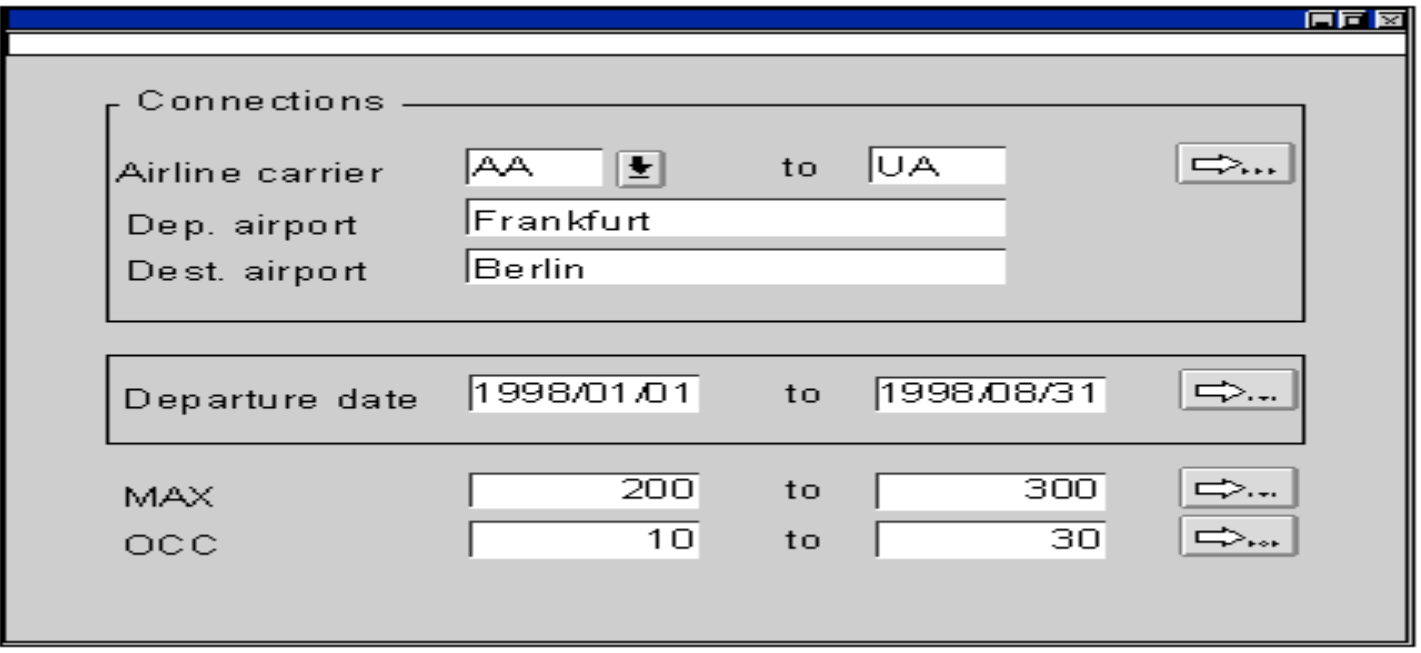

• **To check whether a logical database is correct and complete , choose**

**Check on the initial screen.Then see a screen which displays these checks:** 

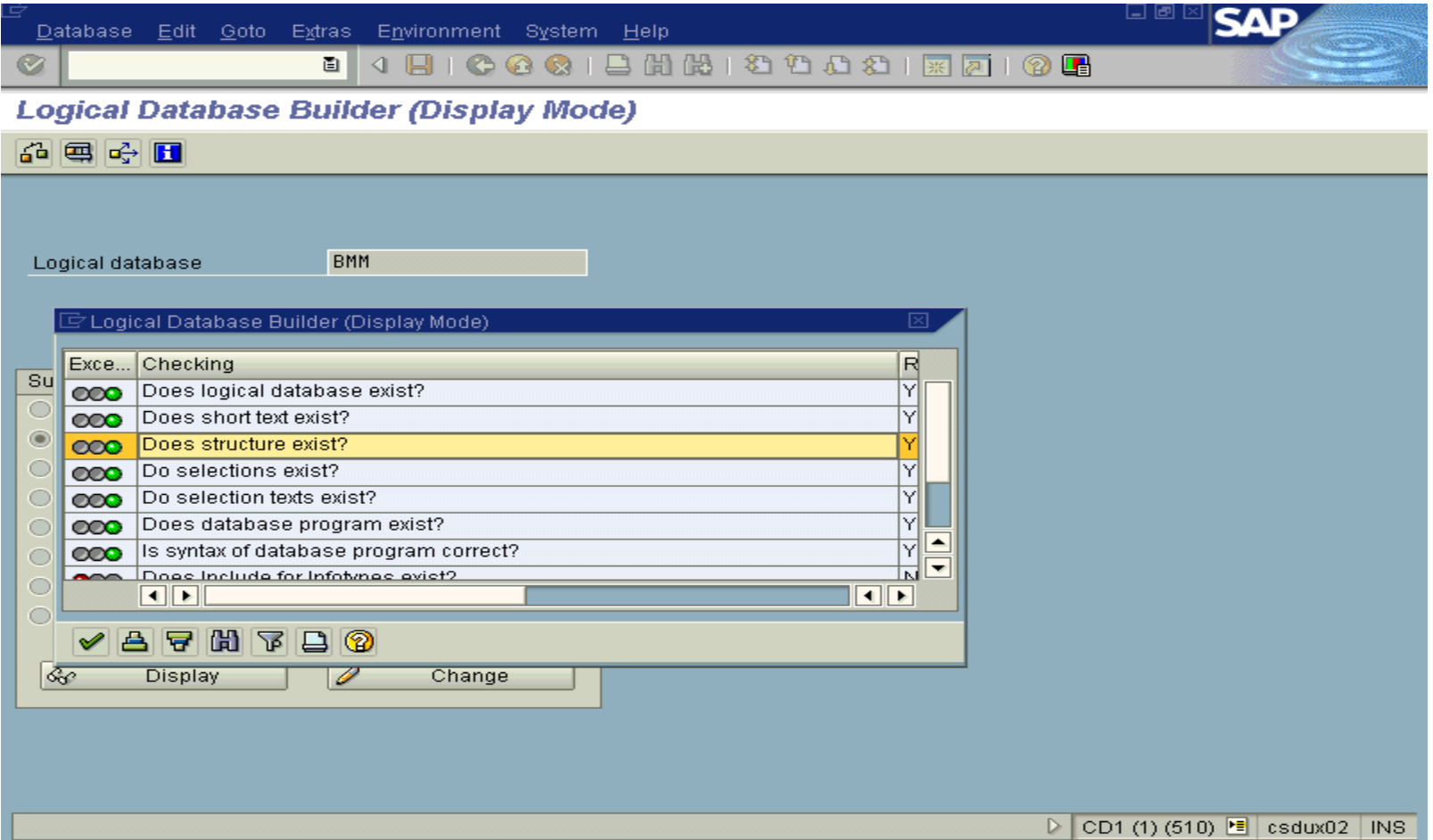

- •**Two methods for database selections**
- •**Comparison between the two methods**
- •**Components of LDB**
- •**Task of LDB**
- •**Advantages of LDB**
- •**Linking LDB in ABAP Report**
- •**Searching LDB**
- •**Example of LDB**
- •**Checking LDB**
- Exercise 1
	- **Write a report for getting the Purchasing document number using LDB 'EMM'**

**REPORT Z\_LOG\_DATA\_EXP1 .**

**TABLES: EKKO.**

**\*Get the data from the LDB GET EKKO.** 

**IF SY-SUBRC EQ 0. \*Write purchasing document number WRITE: / EKKO-EBELN. ENDIF.**

- Exercise 2
	- **Write a report for getting the Purchasing document number using LDB 'EMM' using the GET statement with FIELDS addition**

**REPORT Z\_LOG\_DATA\_EXP1 .**

**TABLES: EKKO.**

**\*Get only the purchasing document number from the LDB GET EKKO FIELDS EBELN.** 

**IF SY-SUBRC EQ 0.**

**\*Write the purchasing document number WRITE: / EKKO-EBELN.**

**ENDIF.**

- Exercise 3
	- **Write a report for getting the Purchasing document number using LDB 'EMM' using the GET LATE statement**

# **REPORT Z\_LOG\_DATA\_EXP3 .**

# **TABLES: EKKO, EKPO, EKET.**

**\* This GET statement will be executed after all GET statements GET EKKO LATE FIELDS EBELN .**

**IF SY-SUBRC EQ 0.**

**\*Write the purchasing document number WRITE: / 'Purchasing Document number ', EKKO-EBELN.**

**ENDIF.**

- Exercise 3
	- **Write a report for getting the Purchasing document number using LDB 'EMM' using the GET statement with FIELDS addition**

**GET EKPO.**

# **IF SY-SUBRC EQ 0.**

**\* Write the material numberWRITE: / 'Material Number', EKPO-MATNR. ENDIF.**

**GET EKET.**

**IF SY-SUBRC EQ 0.**

**\* Write the quantity WRITE: / 'Quantity', EKET-WEMNG.**

# **ENDIF**

- Exercise 4
	- **Write a report for hiding the fields on the selection screen generated by the LDB 'EMM'**

**REPORT Z\_LOG\_DATA\_EXP4 .**

**TABLES: EKKO, EKPO.**

**AT SELECTION-SCREEN OUTPUT.**

**\* Loop at screen internal table LOOP AT SCREEN .**

**IF SCREEN-NAME = '%\_EM\_WERKS\_%\_APP\_%-TEXT'. SCREEN-INVISIBLE = '1' . MODIFY SCREEN. ENDIF.**

- Exercise 4
	- **Write a report for hiding the fields on the selection screen generated by the LDB 'EMM'**

```
IF SCREEN-NAME = 'EM_WERKS-LOW'.
 SCREEN-INVISIBLE = '1' .
 SCREEN-INPUT = '0'.
 MODIFY SCREEN.
ENDIF.
```

```
IF SCREEN-NAME = 'EM_WERKS-HIGH'.
SCREEN-INVISIBLE = '1' .
SCREEN-INPUT = '0'.
MODIFY SCREEN.
ENDIF.
```
• Exercise 4

– **Write a report for hiding the fields on the selection screen generated by the LDB 'EMM'**

```
IF SCREEN-NAME = '%_EM_WERKS_%_APP_%-VALU_PUSH'.
 SCREEN-INVISIBLE = '1' .
 MODIFY SCREEN.
ENDIF.
```
**ENDLOOP.**

**START-OF-SELECTION.**

**GET EKKO LATE .**

**IF SY-SUBRC EQ 0**.

- Exercise 4
	- **Write a report for hiding the fields on the selection screen generated by the LDB 'EMM'**

**WRITE: / 'Purchasing Document Number ', EKKO-EBELN.**

**ENDIF.**

**GET EKPO FIELDS MATNR.**

**IF SY-SUBRC EQ 0.**

**WRITE: / 'Material Number ', EKPO-MATNR.**

**ENDIF.**